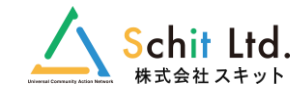

# クラウド型学校備品管理システム

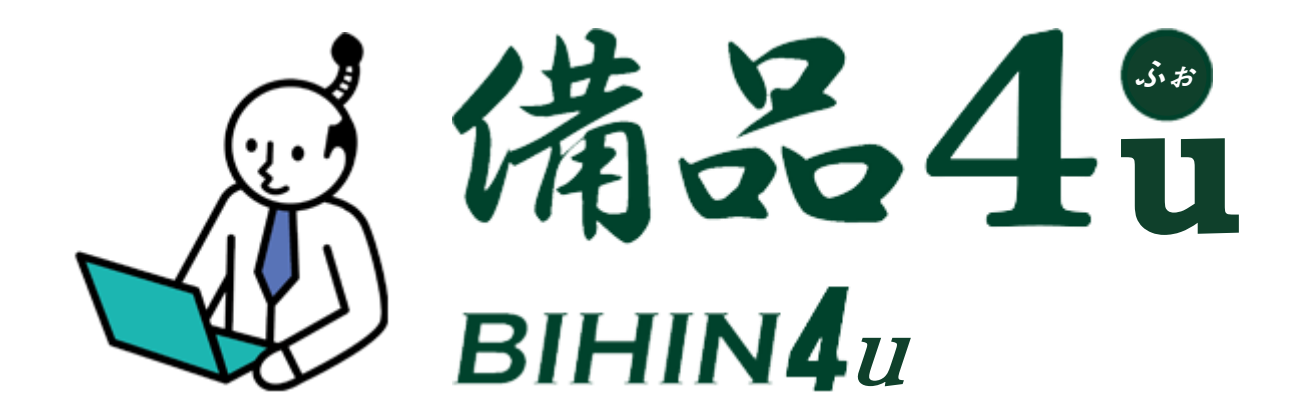

# 【2020年10月12日リリース】 バージョンアップ変更点のご案内 株式会社スキット

### **バージョンアップ移行について**

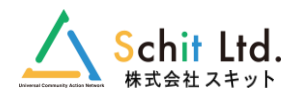

2020年10月12日(月)に、新バージョン「**備品4u**」をリリース致します。

それに伴い、今までご利用いただいていた「備品3」から「備品4u」への移行作業をさせていただきます。

既にご利用いただいている学校様は、別途ご案内したメンテナンス期間明けから新バージョンでの利用が開始となります。

※メンテナンス期間中は「備品3」の利用が停止となりますのでご了承ください。

#### **●メンテナンスの内容**

- 1.備品4uへのデータ移行
- 2. 新例示品名の適用 (旧備品データを最新のマスタに適用するため、全備品データの分類や例示品名を見直して変換いたします)

※旧備品データの例示品名は「品名」欄に記載しております。 ※旧備品データの分類情報は「備考」欄に情報を記載しております。

#### **●備品4u提供時の注意点**

- 1.備品システムへのアクセスURLが変更となります。 ※ブックマークなどをしている場合は、変更をお願い致します。
- 2.アカウント情報はそのまま引き継がれます。
- 3. 操作方法は提供時にお渡しするマニュアルをご覧ください。
- 4.新機能や変更点は次項をご確認ください。

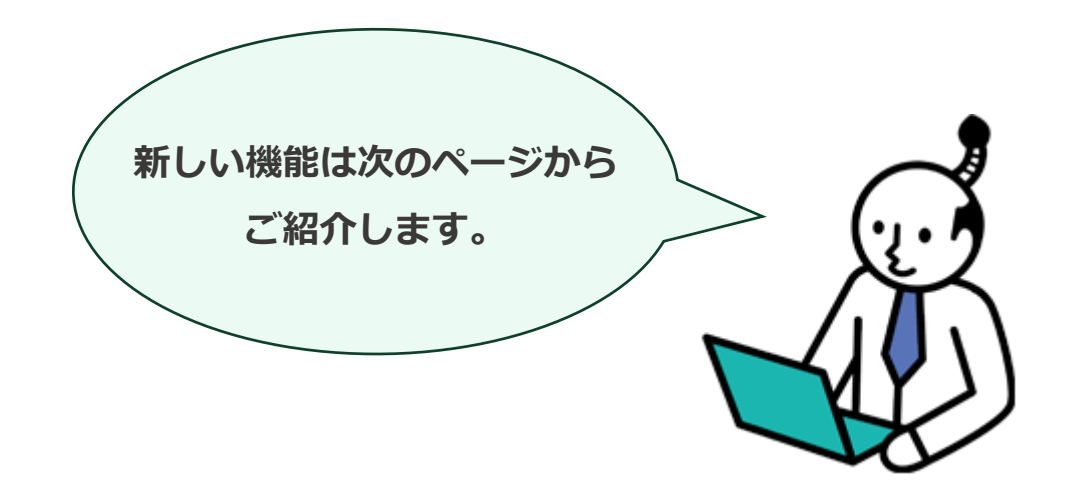

# **【1】マルチブラウザ対応**

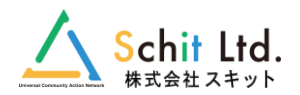

#### IE11・Chrome・Edgeの3つのブラウザに対応しました。

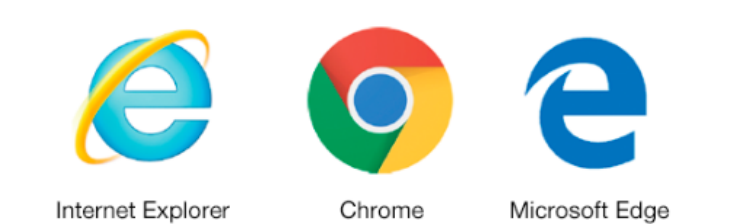

# **【2】画面デザイン・レイアウトのリニューアル**

- ・全画面のデザインリニューアルをしました。
- ・検索機能を改良しました。
- ・備品一覧レイアウトを改良しました。

## **【3】他校備品の閲覧機能**

学校名を選択することで、同じ自治体の所有 する備品データが閲覧できるようになりました。

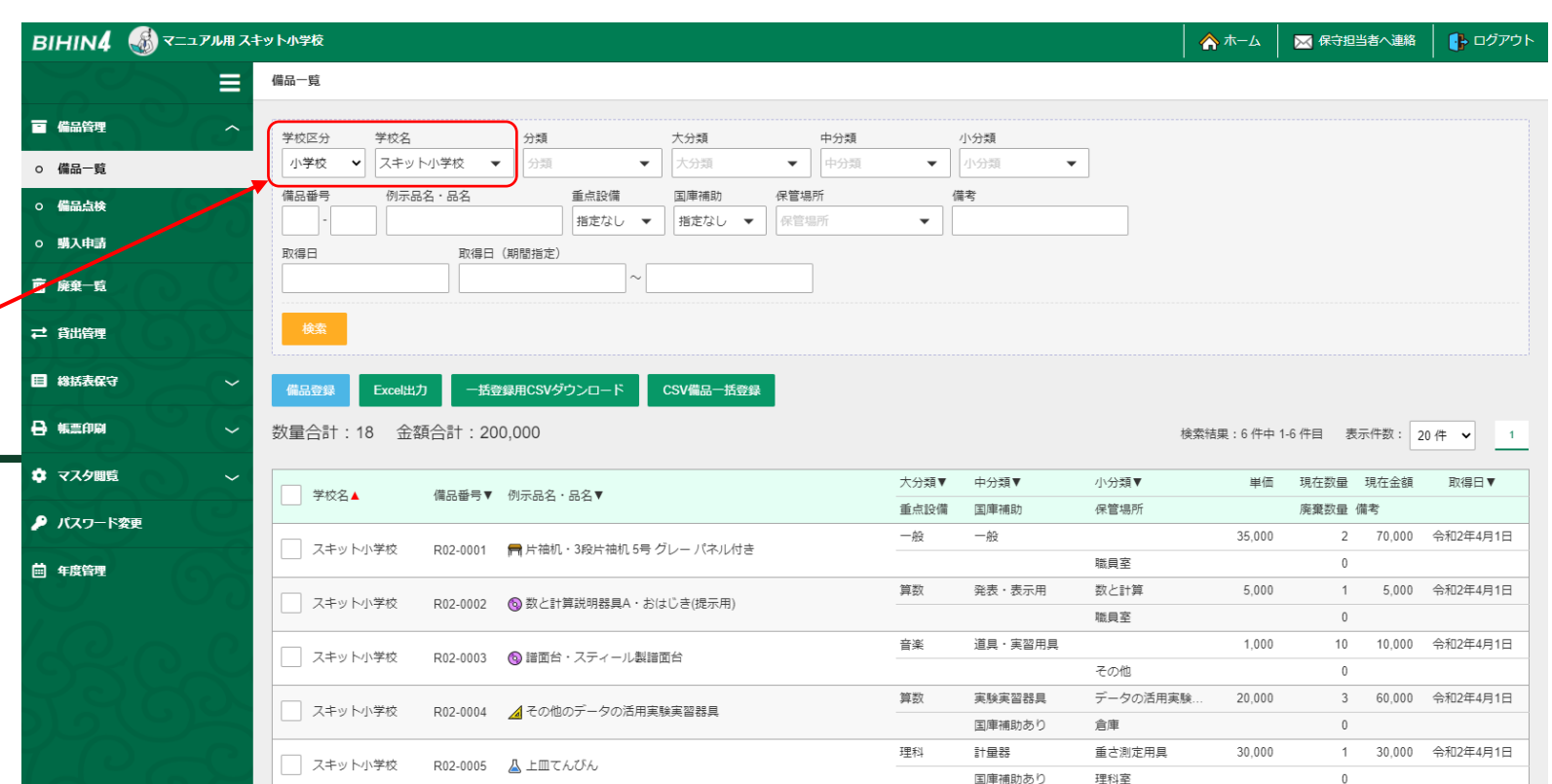

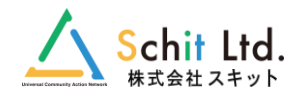

#### **●枝番機能**

備品データが枝番で管理できるようになりました。枝番の管理状態 認できます。

※廃棄申請と他校への貸出は、枝番ごとに実施します。

#### **●例示品名の整理**

文部科学省の教材備品、理科及び算数・数学の最新の教材整備指針( 応し、各分類・例示品名の入力は関連する例示品名が選択できるよう なっています。

学校独自の例示品名付けたい場合は「その他の備品」などを選んでい だき、別途「品名」欄に自由な例示品名等を入力した運用してくださ

#### **●国庫補助額の自動入力**

理振・算振の登録時、自動で国庫補助対象を判断し国庫補助額を算 自動で設定される内容は以下の通りです。

⇒財源:「国費」となります。

⇒国庫補助:「国庫補助あり」となります。

⇒国庫補助額:取得単価について「小学校:10000円以上・中学林 20000円以上」の場合、2分の1の金額が計算されます。

※上記内容は手動での内容編集が可能です。

**●詳細画面の印刷** 

各備品データの詳細画面に印刷機能を搭載しました。

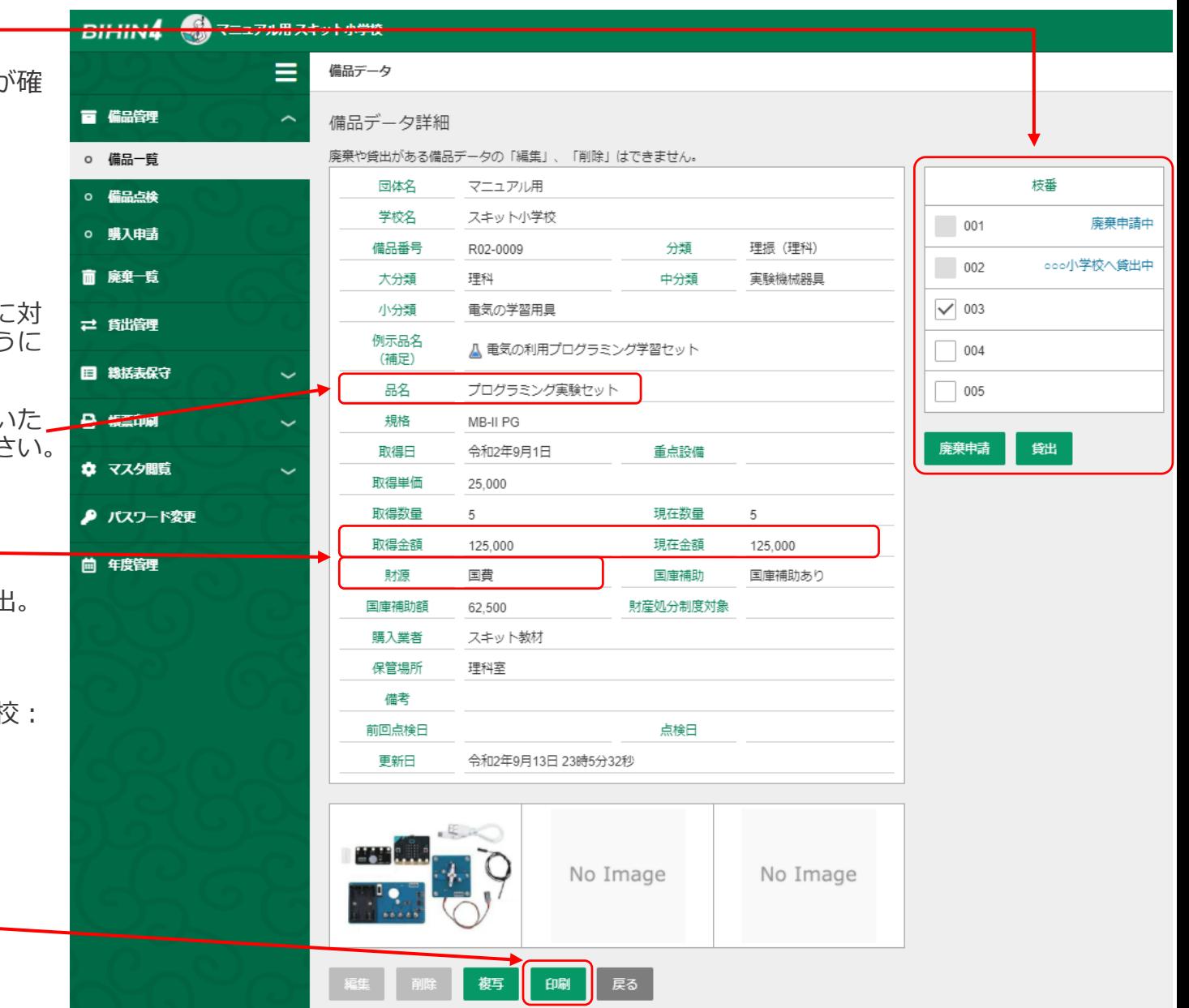

# **【5】備品点検**

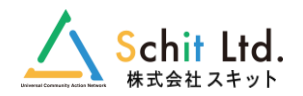

#### 備品点検の機能が追加されました。

画面上からの点検や、CSVでの一括点検が行えます。点検の履歴は、前回の点検日まで記録されます。

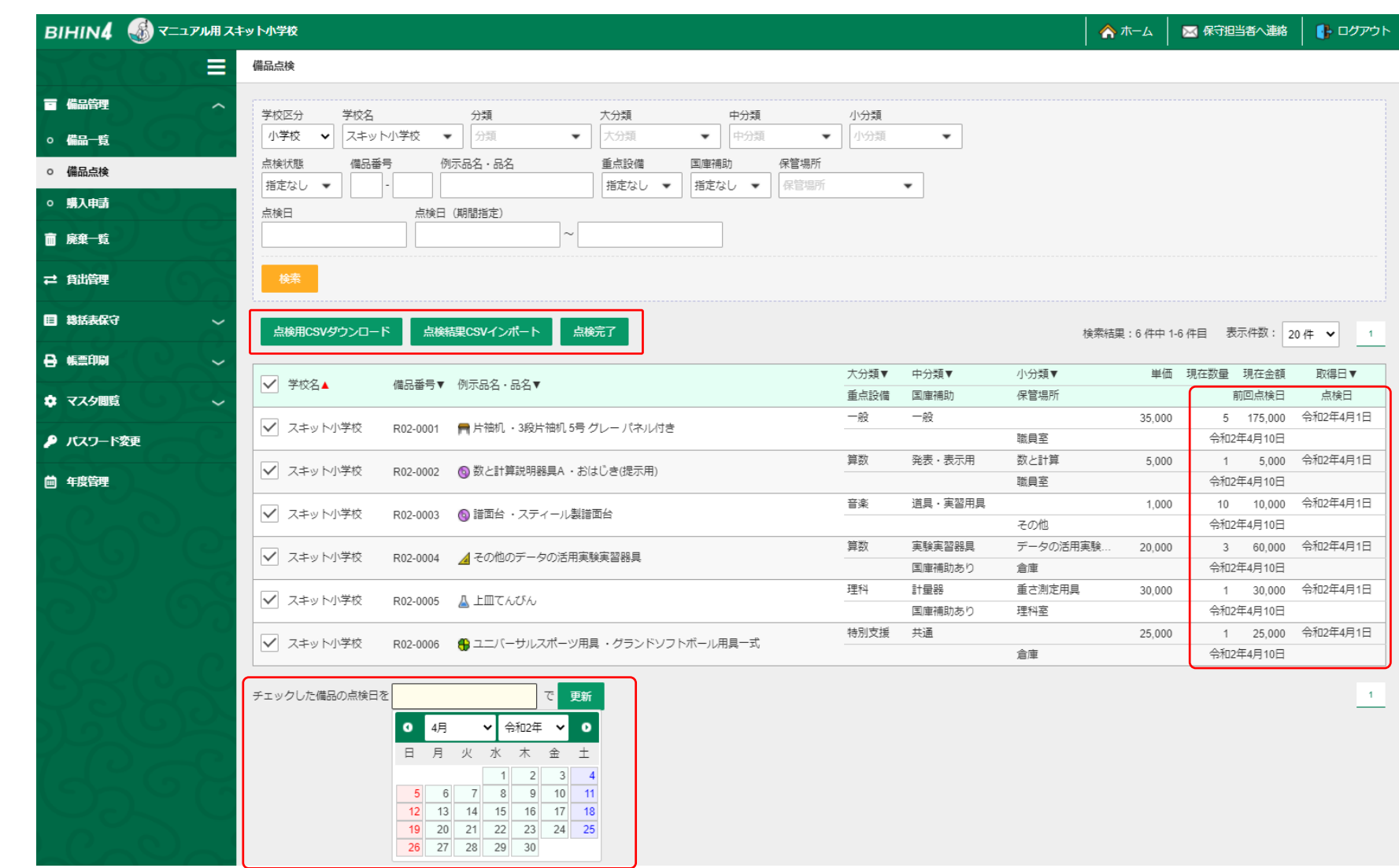

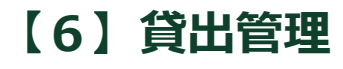

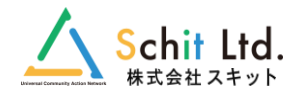

他校に貸出中の備品の管理ができるようになりました。貸出・返却の処理が可能です。

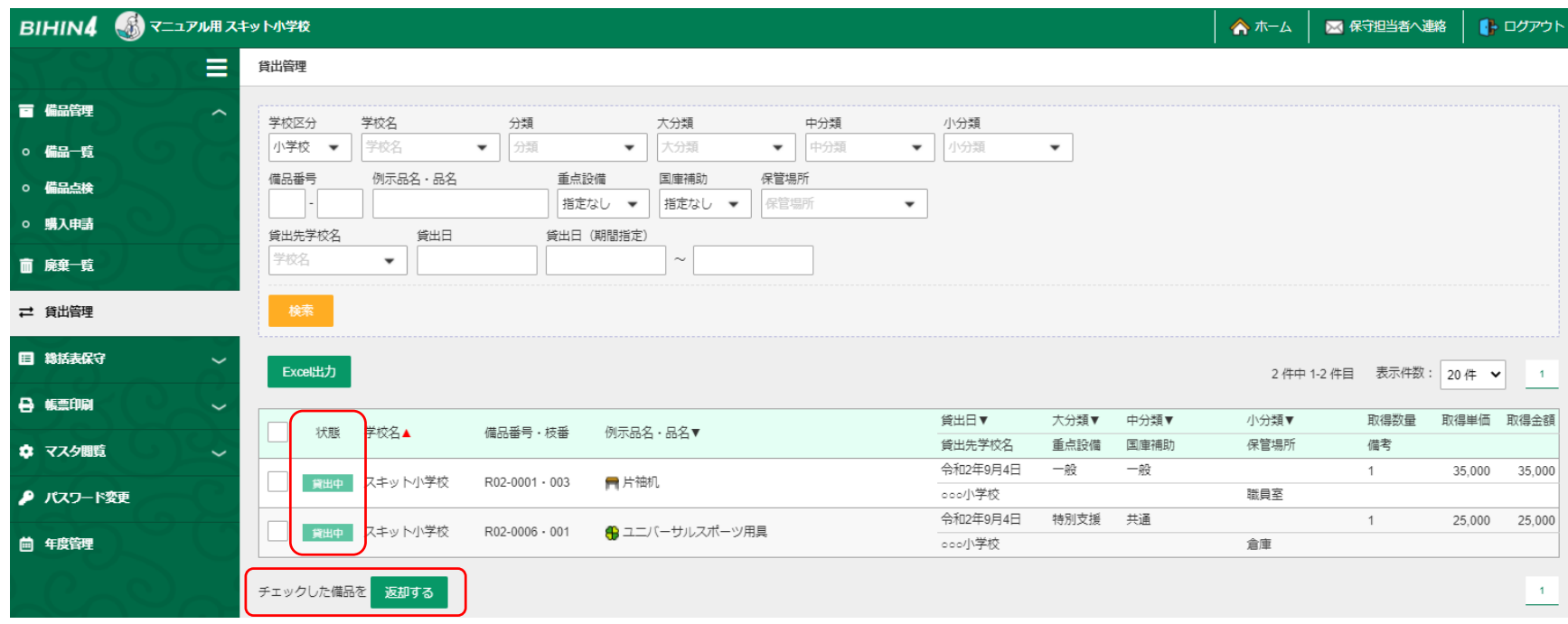

### **【7】備品・理振シール**

新たに理振シールが印刷できるようになりました。従来の備品シールと同じ用紙で印刷可能です。

備品シールは例示品名に加え、品名の印字もされるようなりました。 また、印刷時に枝番を付けるかどうかを自由に選択できます。

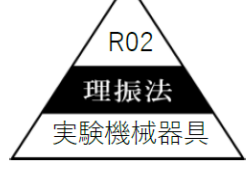

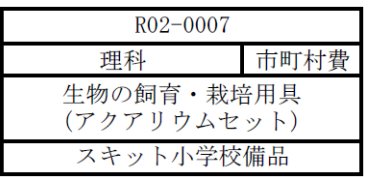

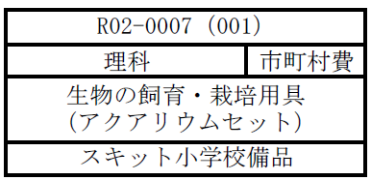

### **【8】教育委員会様の機能**

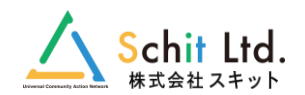

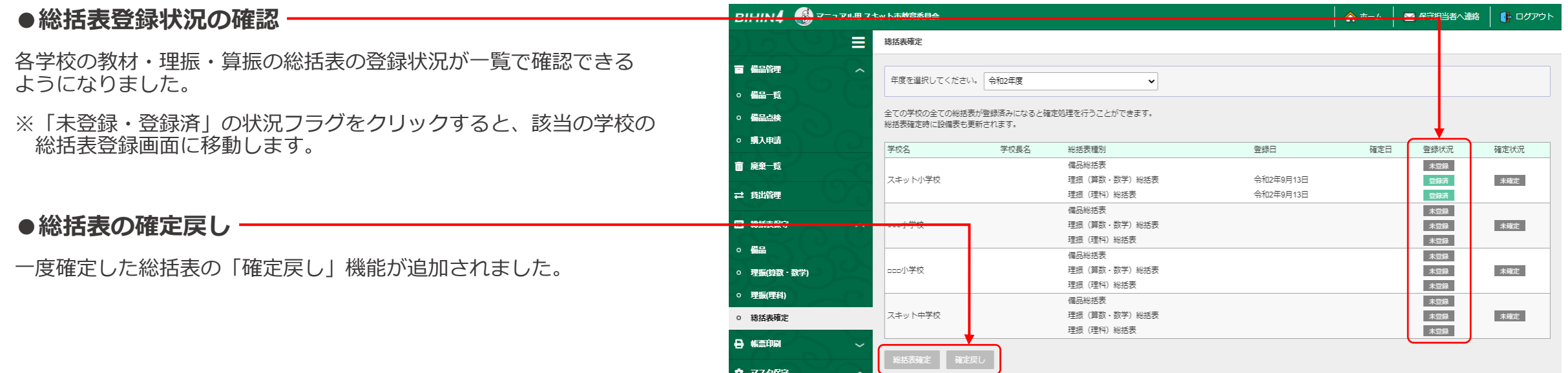

#### **●例示品名の追加廃止**

従来の「備品3」までは例示品名の追加が可能でしたが、 文部科学省の教材指針に統一するためにオリジナルの例示品名の追加が できない仕様となりました。

※該当しない例示品名がある場合は、学校様にて「その他の備品」など の例示品名を利用いただき、「品名」にて自由入力して管理いただく ような仕様に変更となっております。

#### **●教育委員会からのお知らせ**

ホーム画面に表示される教育委員会からのお知らせ内容が随時編集可能 となりました。

以上です。

今後ともご愛顧賜りますようよろしくお願い申し上げます。